Liebe Mitglieder,

nach einer gut zweiwöchigen Testphase starten wir nun ab kommendem Montag, den 16.08.2021 komplett mit unserem neuen Platzbuchungssystem eBuSy. Uns ist bewusst, dass ein neues System immer ein paar Anlaufschwierigkeiten mit sich bringt, sowohl für uns als Verein und Administratoren, aber auch für Sie als Anwender. Trotzdem glauben wir - auch unter Berücksichtigung des bisher mehrheitlich positiven Feedbacks aus der Mitgliedschaft - dass wir mit der Einführung dieses digitalen Buchungssystems auf dem richtigen Weg sind. Die Erfahrungen der letzten beiden Wochen zeigen, dass das System gut angenommen wird und funktioniert. Auch die vorzeitige Buchungsmöglichkeit kommt offensichtlich gut an!

Daher bleibt es bei der kompletten Umstellung auf eBuSy ab dem 16.08.2021.

Ab diesem Tag können und müssen die Plätze ausschließlich online über eBuSy gebucht werden. Die Stecktafel bzw. die ausgelegten Listen sind damit zur Platzbuchung nicht mehr einsetzbar. Bitte beachten Sie, dass – auch auf Grund der Dokumentationsverpflichtung in Coronazeiten – auch bei freier Anlage jeder bespielte Platz über das System gebucht werden muss.

Benutzername und Passwort wurden bereits mit E-Mail vom 30.07.2021 versandt. Sofern für Ihre Familie lediglich eine E-Mail-Adresse hinterlegt ist, wurde systemseitig dennoch für jedes Mitglied ein eigener Benutzername und Passwort generiert. Bitte leiten Sie diese Daten an das jeweilige Mitglied Ihrer Familie weiter.

Aus den in den ersten Wochen gesammelten Erfahrungen ergeben sich noch folgende Hinweise:

1. Zur Platzbuchung und -verwaltung die Adresse

**https://tsv-heumaden.ebusy.de**

eingeben.

Vor einer Platzbuchung ist zwingend rechts oben die Anmeldung mit Benutzername und Passwort durch klicken auf "Login" erforderlich:

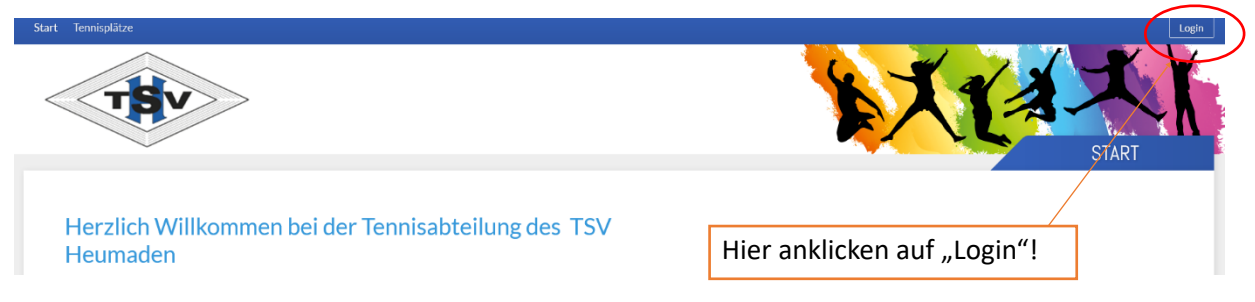

Ohne Anmeldung ist keine Platzbuchung möglich!

2. Nun den in der E-Mail vom 30.07.2021 aufgeführten Benutzernamen und das (neu gewählte) Passwort eingeben und auf "Login" klicken. Wenn bei "Eingeloggt bleiben" ein Haken gesetzt wird, erübrigt sich die Neueingabe der Nutzerdaten bei einem neuerlichen Log-in.

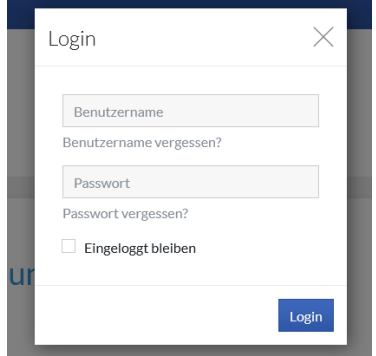

3. Für eine Platzbuchung oben links auf "Tennisplätze" klicken.

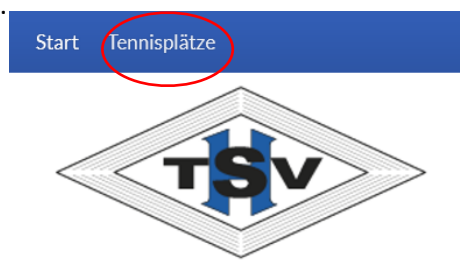

4. Jetzt kann aus der Tabelle der gewünschte Platz samt Uhrzeit ausgewählt werden. Im Anschluss "Einzel" oder "Doppel" wählen und das sich dann öffnende Feld komplett (mit Spielpartner) ausfüllen.

Auch das Spielen mit einem Gast ist möglich und muss über das System eingetragen werden. Die Abrechnung erfolgt dann automatisch per Lastschrift einmal im Quartal. Ein Einwurf von Gästekarten in den Briefkasten ist dann nicht mehr notwendig.

5. Weitere Einstellungen können über den Reiter mit dem eigenen Namen rechts oben durchgeführt werden. Da es jedoch keine Synchronisation zwischen eBuSy und dem TSV-Adressverwaltungsprogramm gibt, bitten wir Sie, der TSV-Geschäftsstelle Änderungen der Adress- und Kontaktinformationen weiterhin wie gewohnt zukommen zu lassen.

Das eBuSy-System kann sowohl über den heimischen PC / Mac als auch über mobile Endgeräte wie Tablets oder Handys aufgerufen werden. eBuSy ist für mobile Geräte optimiert, so dass Funktionalität und Ansicht einer App entsprechen.

Die Webseite kann wie eine App auf dem Bildschirm des Handys / Tablets abgelegt werden. Dies ist sowohl bei Apple- als auch bei Android-Nutzern möglich. Hierzu gehen Sie beispielhaft für Apple-Endgeräte wie folgt vor:

- Den Browser (z.B. Safari) öffnen und die Adresse https://tsv-heumaden.ebusy.de eingeben.
- Anschließend unten auf das Quadrat mit dem Pfeil nach oben drücken und nach unten scrollen bis der Reiter "Zum Home-Bildschirm" erscheint.
- Auf diesen drücken und schon ist das Buchungssystem auf dem Startbildschirm abrufbar.

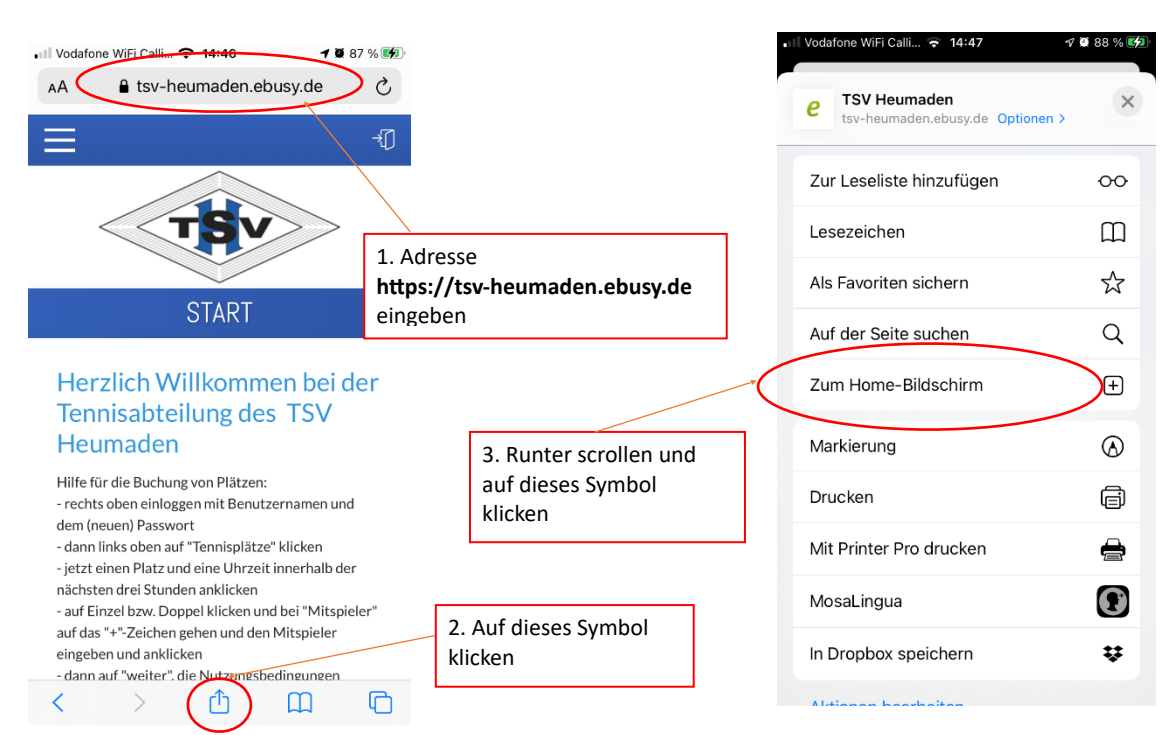

Android-Nutzer können die Einrichtung für den Startbildschirm über den folgenden Weg vornehmen:

- Den Browser öffnen und die Adresse https://tsv-heumaden.ebusy.de eingeben.
- Anschließend unten rechts auf die "drei Striche" klicken.
- Jetzt auf das "+"-Zeichen "Seite hinzufügen zu" und dann auf "Startbildschirm" klicken. Und schon ist das Buchungssystem auf dem Startbildschirm abrufbar.

Folgende Buchungsmöglichkeiten und Regelungen sind programmseitig vorgegeben:

- Die Spieldauer beträgt für Einzel 60min und für Doppel 90min.
- Eine Buchung ist maximal drei Stunden vor Spielbeginn möglich.
- Je Spieler ist im Buchungszeitraum eine Buchung möglich.
- Eine vorzeitige Buchung kann nur im Anschluss an eine bestehende Buchung oder mit einem Abstand von min. 60min. durchgeführt werden, damit keine halbstündigen Lücken entstehen.
- Spontanbuchungen sind bei einer Verfügbarkeit der Plätze immer möglich.

Bei Fragen und Probleme steht Ihnen Ralph Wurster (ralph.wurster@gmx.de oder 0172-7269203) gerne mit Rat und Tat zur Seite. Ebenso freuen wir uns über konstruktive Kritik, Hinweise und Verbesserungsvorschläge.

Über die Winterpause ist es unser Ziel, das System aufzurüsten und eine zusätzliche Buchungsmöglichkeit auf der Anlage mit Bildschirm anzuschaffen, damit zukünftig die Plätze auch unmittelbar vor Ort gebucht werden können und die Platzbelegung transparent sichtbar ist - ähnlich der bisher verwendeten Stecktafel.

Wir freuen uns auf eine schöne und entspannte restliche Saison.

Sportliche Grüße

Für den Tennisausschuss Michael Hagmann